## **Configuration Eduroam MacOSX**

Activez le wifi et cliquez sur le réseau « eduroam »

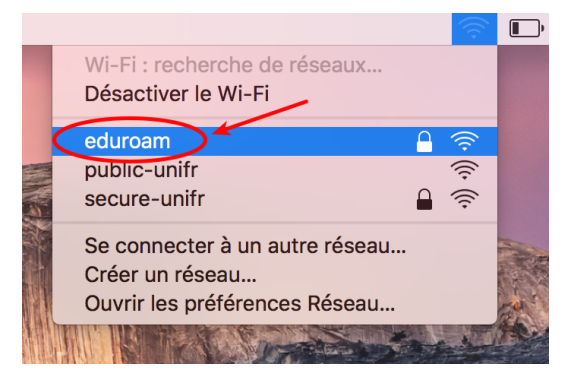

 Entrez soit votre adresse email de l'UniFr (ex : henri.cochet@unifr.ch) ou soit votre nom d'utilisateur suivi de **@unifr.ch** (ex : cocheth@unifr.ch), ainsi que de votre mot de passe.

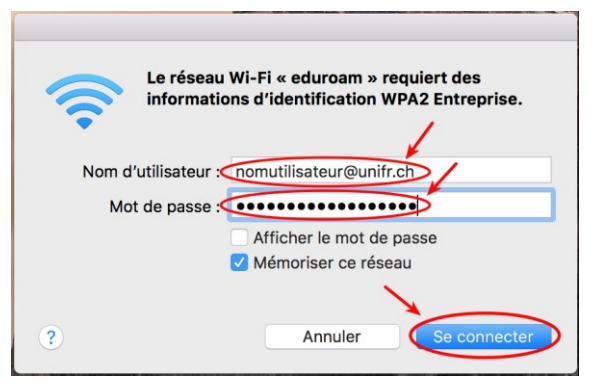

→ Cliquez sur « Se connecter » puis acceptez le certificat provenant de « radius.unifr.ch » en cliquant sur « Continuer »

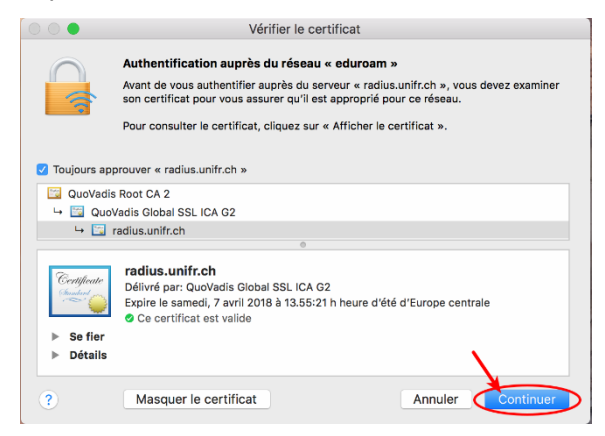

→ Vous êtes maintenant connectés à « eduroam »